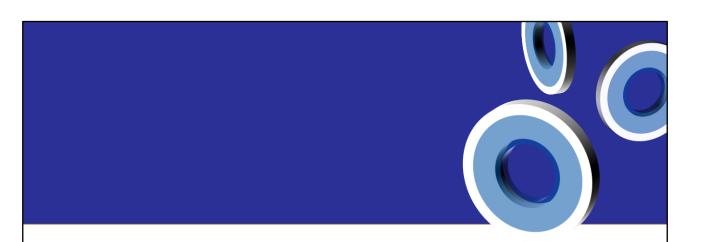

## **Adore**

Accessibility in Digital Communication Higher Education Curricula

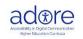

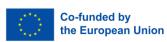

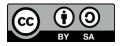

<u>Publication license: CC-BY-SA</u> (Attribution and Share Alike)

#### Co-funded by the Erasmus + Programme of the European Union

The European Commission's support to produce this publication does not constitute an endorsement of the contents, which reflect the views only of the authors, and the Commission cannot be held responsible for any use which may be made of the information contained therein.

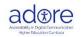

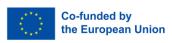

#### **Module B, content:**

- 6. Accessible communication (recap)
- 7. What is accessible communication
- 8. Requirements in practice
- 9. Inclusive communication
- 10.Communication strategy
- 11. Accessible content this document
- 12. Accessible events

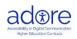

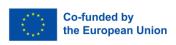

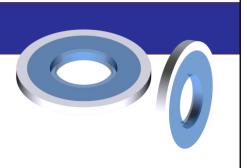

#### 11 Accessible content

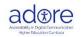

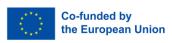

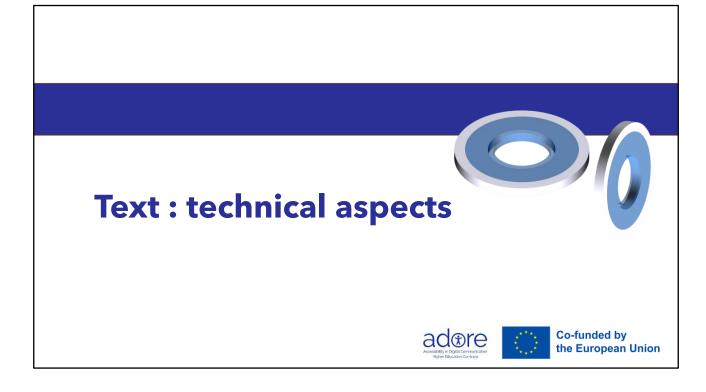

### **Ensure perception**

- No images of text
- Check with assistive technology
- Zoomable 200%
- Contrasts

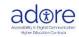

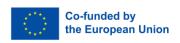

### Content should be possible to magnify

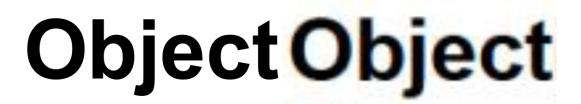

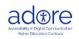

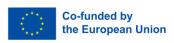

#### **Notes**

https://www.w3.org/TR/WCAG21/#resize-text

#### Pay attention to contrasts

Bad text contrasts make reading difficult

Good text contrasts make reading easier

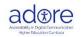

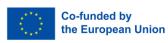

#### Notes

https://www.w3.org/TR/WCAG21/#contrast-minimum

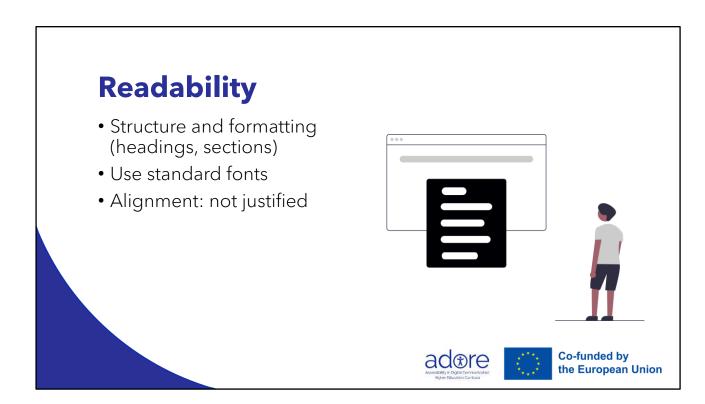

#### **Notes**

https://www.w3.org/TR/WCAG21/#headings-and-labels

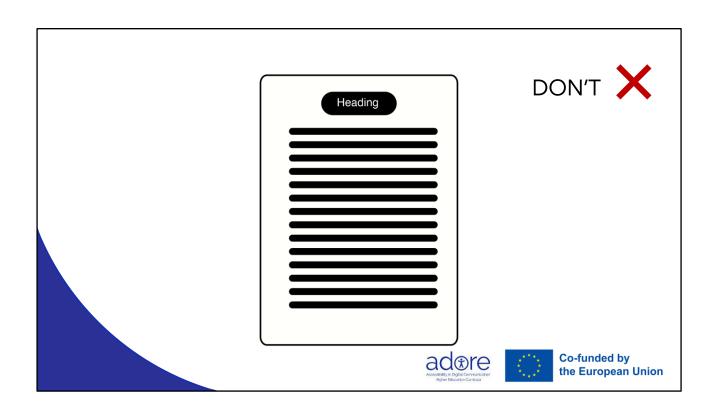

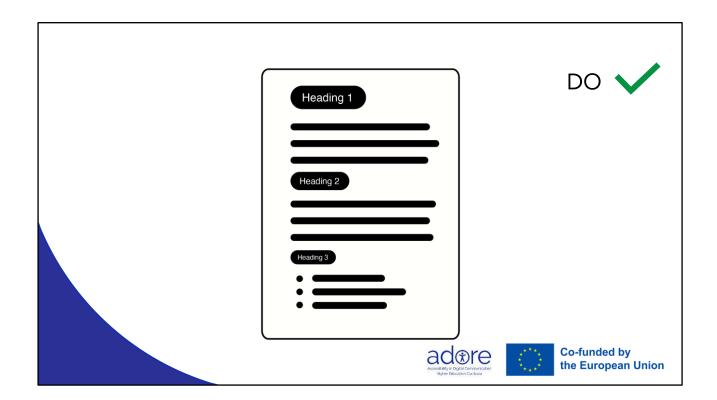

#### **Notes**

... and use bullet lists to highlight information.

Formatting helps users to prioritise. Formatting helps users with reading disabilities, and non-native users and it lowers the cognitive load.

Research shows that people who consider themselves skilled/good/high level readers read significantly faster when the text is well formatted.

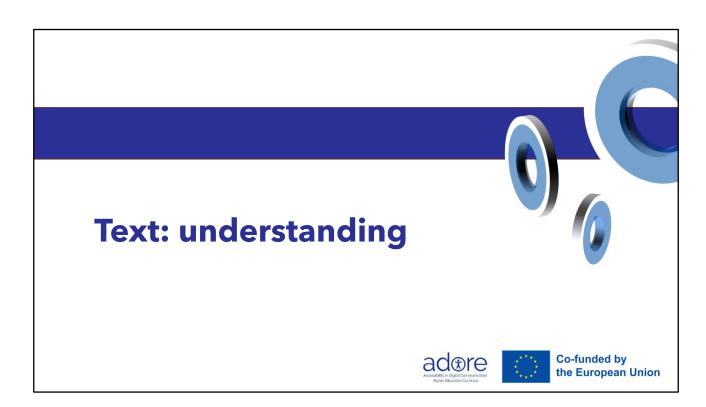

#### **Combine text with images**

- To increase understandability, add images that helps the user understand the content.
- Images can for example be used to:
  - Help the user focus on the most important parts
  - Add context
  - Describe steps in a process
  - Explain difficult or unusual words

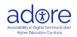

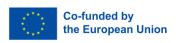

### **Example: Combine text with images**

The phases of a process, such as the project managements life cycle, can be easier to understand when presented with both graphics and text.

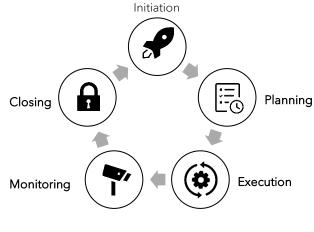

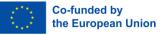

#### Write understandable links

- All users benefit from understandable links. Users with assistive technology need to understand them also out of context, which is the way they are presented to them.
- Avoid links like "Click here" or "Read more"

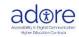

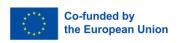

#### **Notes**

https://www.w3.org/TR/WCAG21/#link-purpose-in-context

https://www.w3.org/TR/WCAG21/#link-purpose-link-only

#### **Example: Understandable links**

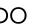

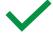

- The links begin with a keyword
- The destination of each link is clearly stated in the link text
- Examples of clearly formulated links:
  - Subscribe to our newsletter
  - Our privacy policy (opens in a new window)
  - Project Instruction (pdf, 278kB)

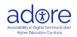

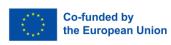

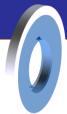

# **Images and illustrations**

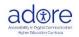

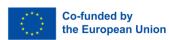

#### **Images**

For meaningful images:

- Describe in an alternative text (ALT) the information that the image carries
- Be short, focus on the relevant things

For decorative images:

• Mark them as decorative (do not skip)

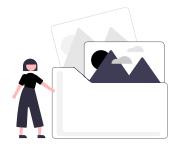

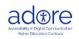

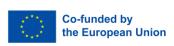

### **Example**

- Why did you choose the image?
- What do you want to convey to the readers?

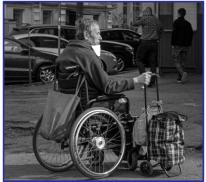

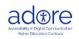

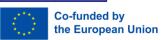

#### Do not rely on colour alone

- Colours are useful to convey meaning, but not all users see them the same way.
- For all users to get the same level of information, add something more than colour when you would like to highlight for example a link (e.g. bold, italics, underline ...)
- In diagrams, make sure data is distinguishable also in grey scale.

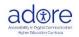

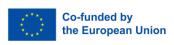

#### **Example: Do not rely on colour alone**

- Use at least one more way to convey information, in addition to colour.
- Links can be underlined or supplemented with an icon, for example.

#### Digital Dialogue: The Online Exchange

The internet has transformed how we communicate. Dive into the world of online forums where discussions span topics from science to pop culture. Engage in meaningful conversations that transcend geographical boundaries.

#### **Nonverbal Communication: Beyond Words**

Sometimes, the unspoken says the most. Delve into the art of nonverbal communication and learn how gestures, facial expressions, and body language convey emotions and intentions.

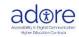

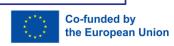

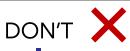

## **Example: Do not rely on colour alone**

• In a diagram, using colour alone can be difficult.

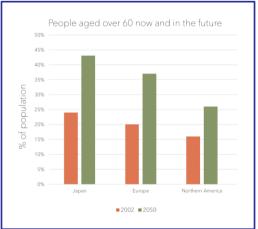

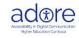

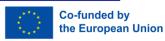

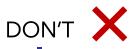

### **Example: Do not rely on colour alone**

 Try the same colour in grey scale and you can see how difficult it is to distinguish between them.

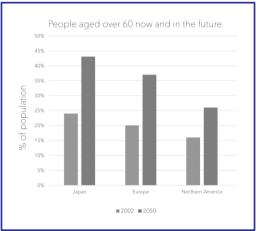

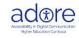

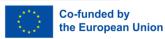

## DO 🗸

# **Example: Do not rely on colour alone**

 Add something to the diagram to separate the bars from each other.

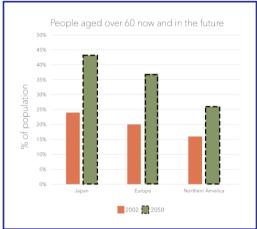

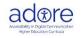

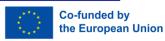

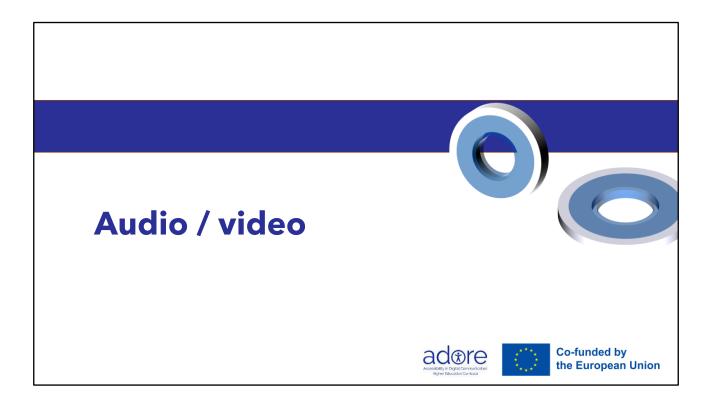

#### **Captions**

- Captions can be manual or automatic
- Autocaptions are improving, but in many languages are still not good enough
- Use closed captions (CC), as open captions may disturb some users
- Presentations, video, online meetings, events

. . .

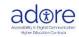

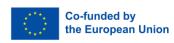

#### **Exercise / activity**

- Search for websites with "Read more" or "Click here" in your own language. If you find links with these terms, come up with more accessible link texts.
- Go to your national statistics authority and see how they handle diagrams. How could they have been made more accessible?
- Select "auto captions" in English in ppt, start speaking and see how the way you speak (distance to microphone, speed, whole sentences or broken up etc) impacts the quality of the captions.

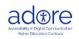

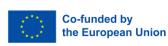

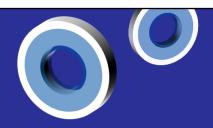

### **Media and formats**

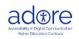

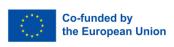

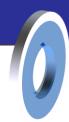

#### **Documents**

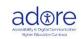

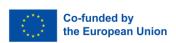

#### **PDF**

- Apply the rules for texts and images mentioned earlier
- PDF documents need to be marked up so that screen readers can identify items such as headings and images
- Check if PDF is tagged in File Properties
- Add tags by selecting View > Tools > Accessibility > "Add Tags To Document."
- Remember: Make sure PDFs are not scanned images

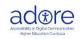

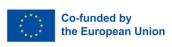

### **Example: PDF document**

The tags are established in a hierarchical structure, forming what is known as a "tag tree".

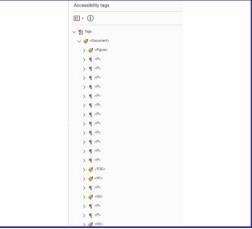

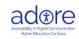

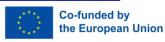

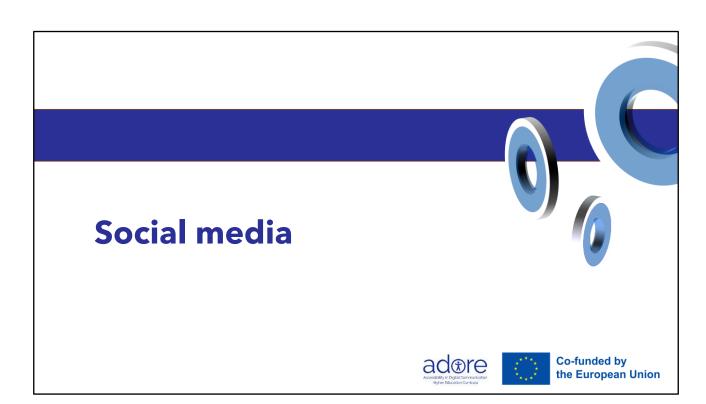

#### **Social media**

- Use plain language/common words (there is little room for explanation)
- Use alternative text or even better; write out your text-in-image into the message
- Caption videos
- #CapitaliseEachWord in hashtags
- Use emojis sparingly

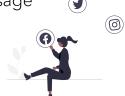

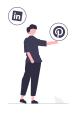

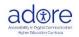

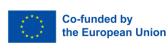

### **Exercise / activity**

• Write a social media message in your favourite channel and make it as accessible as possible, using the five rules mentioned above.

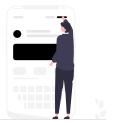

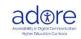

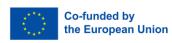

#### **Resources**

- Microsoft Office built-in features
- Adobe built-in features
- <u>Social media</u>

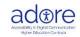

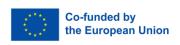